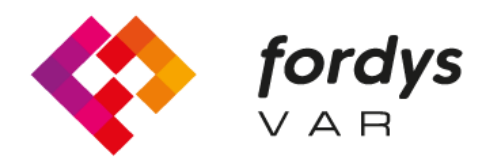

**Fostering Inclusive Learning** for Children with Dyslexia

## **Manuale d'uso rapido FORDYSVAR**

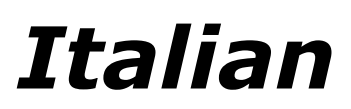

<https://fordysvar.eu/es/>

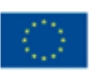

Cofinanciado por el programa Erasmus+ de la Unión Europea

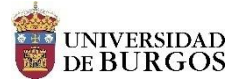

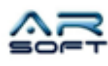

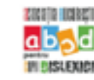

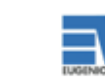

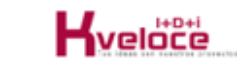

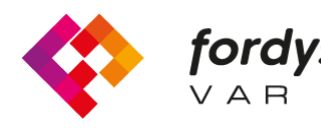

## **MANUALE D'USO RAPIDO APP FORDYS VR**

Nel menu iniziale scegli nuovo gioco. Inserisci nome ed età per questo nuovo gioco utilizzando la tastiera mostrata. Una volta inseriti questi dettagli, scegli di avviare il gioco. Questo avvierà il gioco. (In questa versione sono consentiti solo 4 salvataggi simultanei, una volta che hai

4, se vuoi aggiungere un gioco, devi eliminare uno dei precedenti dal menu di caricamento del gioco).

Una volta sulla nave dobbiamo attivare WIBU, che ci darà istruzioni durante il gioco su cosa fare. Per prima cosa prenderemo la patente per motocicletta dalla nave. Una volta raggiunto, possiamo scegliere dallo schermo della nave i pianeti su cui andare. Quando un pianeta è completato, il successivo viene sbloccato, in ordine.

Su tutti i pianeti dobbiamo completare le attività in ordine, cercando le schermate delle attività che vengono sbloccate mentre completiamo le attività. Una volta completate tutte le attività possiamo assemblare il cristallo di quel pianeta e tornare sulla nave, per continuare il gioco con il prossimo pianeta.

Una volta ottenuti tutti i cristalli di tutti i pianeti, si vede come si uniscono e il gioco finisce, le attività possono essere ripetute a gioco finito ma è consigliabile iniziare una nuova partita.